Link to Invoices or Journal Entries

Last Modified on 01/06/2025 3:39 pm EST

## **Linking of Assets to Invoices or Journal Entries**

There are two options for linking assets to invoices or J/E.

## **Option 1**

 $\mathbf{r}$ 

Use the Link Invoice & Link to J/E buttons on the asset data display.

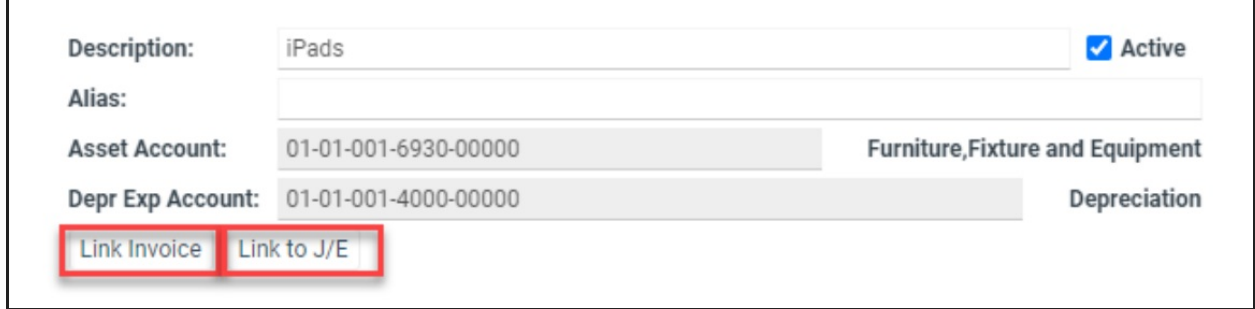

**Note:** you can only link to one of the two types at <sup>a</sup> time. After linking to invoice(s), save. Open the asset <sup>a</sup> second time to link to JE and save.

## **Option 2**

Link transactions by entering the object number from the Browse History of a vendor or account.

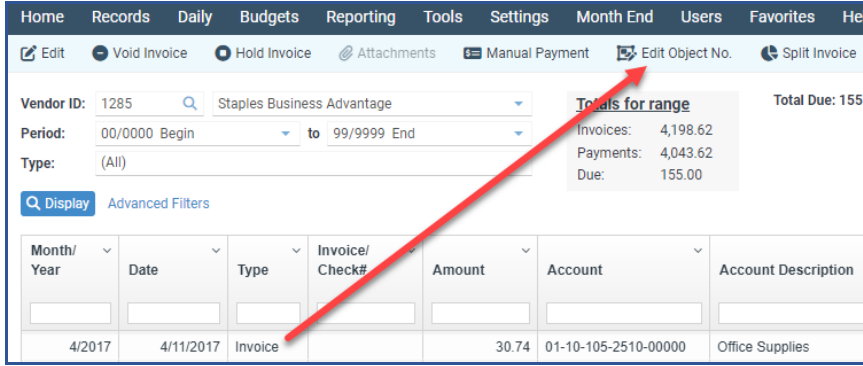

Linked items are displayed on Asset [Transactions](https://fund-accounting.knowledgeowl.com/help/asset-transactions) if the source is set to be shown.